## **GRUNDIG DIGI 100 a** 2003

Mit **Flash-Speicher** ➞ dies bedeutet die **neueste Software** aus dem **Internet** mittels **PC runterladen** und per **Interface** (**GRUNDIG Service Toolbox** Ersatzteilnummer 772004001200) in den **Flash** des **TV`s reinladen**!

Aufrufen der eingebauten Geräte-**Software**: i ➞ = **29798 -111.40 29798** (Materialnummer der Software) -**111** (Chassis-Type) **.40 (Softwarestand)**

**Achtung:** Beim Runterladen einer neuen Software muss unbedingt die richtige Chassis-Type (ist in der Material-Nr. z.B. **297981114000** versteckt), angeklickt werden!

Nach dem Download muss die Software "entpackt" und nur das pure **.hxs** file mittels **GRUNDIG Service Toolbox** in den TV reingeladen werden.

Die **GRUNDIG Service Toolbox** beinhaltet:

Flash-Programmer ➞ für Software und Gerätedaten Data-Programmer ➞ Sendertabelle (DER 1100 erst nach Update) editieren Diagnose-Software ➞ zur interaktiven Fehlersuche

## Der **DER 1100 S CI** ➞ (**D**igitaler **E**inbau\_**R**eceiver 1100 **S**at **C**ommon\_**I**nterface)

Damit der DER 1100 funktioniert, muss zuerst die **normale** Software auf **"digital-SAT"** taugliche DIGI 100 **Intermedia** Software **ausgewechselt** werden.

> **111.xx** für DER 1100 → **131.40** ← anklicken 113.xx für DER 1100  $\rightarrow$  133.40  $\leftarrow$  anklicken **115.xx** für DER 1100 → 135.40 ← anklicken **117.xx** für DER 1100 → 137.40 ← anklicken **151.xx** für DER 1100 → 171.01 ← anklicken **153.xx** für DER 1100 → 173.01 ← anklicken

Bei Lenaro 84/92 und Denver/Xentia 82 können Sie "normale" Software auch für den **DER 1100 S CI** verwenden.

**Achtung: 1)** Wenn Sie diese **SAT Software** Version **nicht** in den TV reinladen können, müssen Sie Ihre **Toolbox** updaten. (Update-Software entzippen und einfach in den Ordner Toolbox legen)

**2)** Sehr wichtig! **Zuerst** die neue **SAT**-taugliche **Software** in den TV reinladen, **erst dann** das Modul DER 1100 einbauen.

**Aufrufen** der momentan eingebauten **DER 1100 S CI**-**Software**: **i** ➞ Installation + **OK** ➞ DVB-Modulkonfiguration + **OK** ➞ Applikation-SW-Version = z.B. **190.0400**

Achtung: Beim Update das .dat file in den "Ordner" DVB der Toolbox legen und dann über die **normale** TV Service-Schnittstelle in den **DER 1100 S CI** reinladen.

**Alle Updates** finden Sie auf: https://partnerweb.grundig.de dort können Sie sich registrieren lassen, um Ihren persönlichen PARTNERWEB-Zugang zu beantragen.

Hard- und Softwareänderungen vorbehalten **Seite 1**

**W.PENZ. 2003**

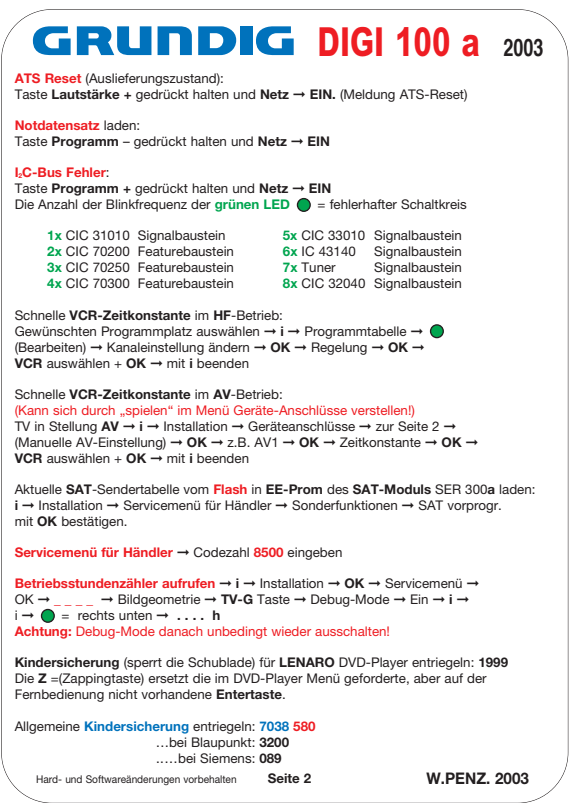